*Ministère de l'Éducation et du Développement de la petite enfance Division des statistiques et des données*

# Collecte annuelle des données

Guide de l'utilisateur

Dernière révision : 21 mai 2024

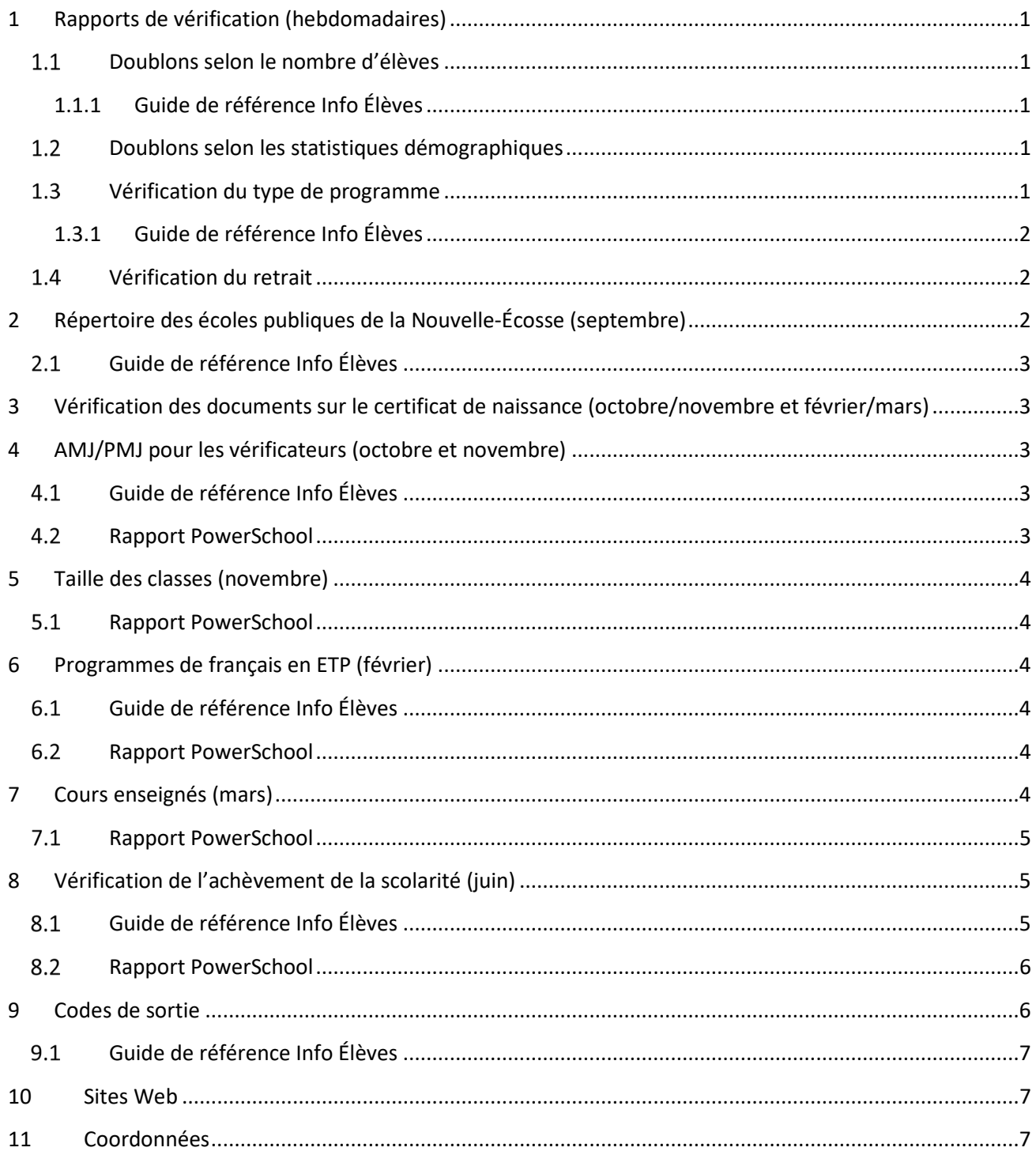

# <span id="page-2-0"></span>1 RAPPORTS DE VÉRIFICATION (HEBDOMADAIRES)

#### <span id="page-2-1"></span>**DOUBLONS SELON LE NOMBRE D'ÉLÈVES**

Rapport sur les élèves inscrits dans plus d'une école en même temps. L'équipe PSM communiquera avec la ou les écoles pour déterminer l'établissement que l'élève fréquente à l'heure actuelle.

*Mesure : S'assurer que la date de sortie est le prochain jour d'enseignement disponible après le dernier jour de présence de l'élève.* 

## 1.1.1 GUIDE DE RÉFÉRENCE INFO ÉLÈVES

<span id="page-2-2"></span>*<https://www.ednet.ns.ca/inschool/fr/accueil> > Guides de l'utilisateur - Naviguer > Transferts, réinscriptions, élèves qui ne se présentent pas*

#### <span id="page-2-3"></span>**DOUBLONS SELON LES STATISTIQUES DÉMOGRAPHIQUES**

Rapport sur les élèves inscrits avec des statistiques démographiques fausses, ce qui a entrainé la production d'un numéro d'élève en double. L'équipe PSM communiquera avec l'école pour vérifier les renseignements officiels sur l'élève et déterminer le numéro d'élève qui est à supprimer dans le registre.

*Site Web du registre des élèves -<https://stats.ednet.ns.ca/sir/>*

*Mesure : Veiller à ce que l'on utilise les renseignements officiels quand on fait une recherche et crée les numéros d'élève dans le registre. Prière de noter que les cartes de santé du MSI ne sont pas considérées comme des documents officiels dans ce contexte.*

#### <span id="page-2-4"></span>**VÉRIFICATION DU TYPE DE PROGRAMME**

Rapport sur les élèves inscrits à un type de programme incorrect ou non valable. Porte aussi sur les élèves de la 4<sup>e</sup> à la 9e année non inscrits en français-cadre ou à un autre cours de langue.

*Mesure 1 : Corriger les renseignements nécessaires dans PowerSchool selon les numéros d'erreur apparaissant dans le rapport.*

*Mesure 2 : Vérifier les élèves dispensés du français-cadre, selon le coordonnateur des programmes en français de votre conseil scolaire.* 

## **Collecte annuelle des données** Guide de l'utilisateur 21 mai 2024

## 1.3.1 GUIDE DE RÉFÉRENCE INFO ÉLÈVES

<span id="page-3-0"></span>*<https://www.ednet.ns.ca/inschool/fr/accueil> > Guides de l'utilisateur - Naviguer > Corriger ou modifier les programmes ou les niveaux scolaires*

### <span id="page-3-1"></span>**VÉRIFICATION DU RETRAIT**

Rapport sur les élèves ayant le code de sortie « **With** » (**retrait**). On n'utilise ce code que pour les élèves qui ont été présents à l'école pendant au moins un jour, sont partis et, à votre connaissance, ne continueront pas leurs études ailleurs pendant la même année scolaire. Les élèves qui se sont retirés du programme seront inclus dans un rapport provincial à la fin de l'année scolaire.

Voici les destinations prévues à utiliser pour les élèves qui se sont retirés. Pour les élèves qui se sont retirés en raison de leur âge, veuillez utiliser « **Unkn** » (destination inconnue) comme destination prévue.

- **Work a rejoint la population active**
- **Unkn destination inconnue**

*Mesure 1 : Corriger les informations nécessaires dans PowerSchool, selon les numéros d'erreur dans le rapport de validation.*

*Mesure 2 : Vérifier que les élèves âgés de moins de 16 ans au 1er octobre sont partis et ne poursuivront pas, à votre connaissance, leurs études pendant l'année scolaire en cours.*

# <span id="page-3-2"></span>2 RÉPERTOIRE DES ÉCOLES PUBLIQUES DE LA NOUVELLE-ÉCOSSE (SEPTEMBRE)

Chaque année, la Division des statistiques et des données produit le répertoire des écoles publiques de la Nouvelle-Écosse (avec les coordonnées des écoles et des conseils scolaires). Veuillez noter qu'un seul exemplaire imprimé sera envoyé à chaque école et que le répertoire en ligne sera mis à jour tout au long de l'année sur le site Web du répertoire des écoles publiques de la Nouvelle-Écosse.

*Site Web du répertoire des écoles publiques de la Nouvelle-Écosse -<http://ns-schools.ednet.ns.ca/>*

*Mesure : Assurez-vous que les coordonnées de votre école sont à jour dans PowerSchool, en particulier celles de la personne-ressource de l'école pour le SIE. En cas de changement dans les renseignements, veuillez communiquer avec l'administrateur SIE de votre conseil scolaire pour mettre à jour la page de renseignements sur l'école dans PowerSchool.* 

## <span id="page-4-0"></span>**GUIDE DE RÉFÉRENCE INFO ÉLÈVES**

*<https://www.ednet.ns.ca/inschool/fr/accueil> > Guides de l'utilisateur - Naviguer > Normes pour la saisie des données dans PowerSchool.*

# <span id="page-4-1"></span>3 VÉRIFICATION DES DOCUMENTS SUR LE CERTIFICAT DE NAISSANCE (OCTOBRE/NOVEMBRE ET FÉVRIER/MARS)

Rapport sur les élèves de prématernelle et de maternelle inscrits dans PowerSchool sans information sur le certificat de naissance ou dont les informations sur le certificat de naissance sont en attente.

*Mesure : S'assurer que tous les élèves sont inscrits avec un document officiel. Prière de noter que les cartes de santé du MSI ne sont pas considérées comme des documents officiels dans ce contexte.*

## <span id="page-4-2"></span>4 AMJ/PMJ POUR LES VÉRIFICATEURS (OCTOBRE ET NOVEMBRE)

Rapport sur les inscriptions d'élèves au 30 septembre (n'inclut **pas** les élèves inscrits après le 30 septembre ou transférés dans une autre école avant le 30 septembre).

*Mesure : S'assurer que le processus pour les élèves qui ne se présentent pas, les retraits et les transferts est achevé avant le 30 septembre.* 

## <span id="page-4-3"></span>**GUIDE DE RÉFÉRENCE INFO ÉLÈVES**

*<https://www.ednet.ns.ca/inschool/fr/accueil> > Guides de l'utilisateur - Naviguer > Transferts, réinscriptions, élèves qui ne se présentent pas*

### <span id="page-4-4"></span>**4.2 RAPPORT POWERSCHOOL**

*Rapports > Personnalisé >Vérification PSM > AMJ/PMJ pour les vérificateurs*

## <span id="page-5-0"></span>5 TAILLE DES CLASSES (NOVEMBRE)

- On rend compte de la taille des classes **de la prématernelle à la 6e année** en fonction du numéro de salle défini dans la section « Homeroom Attendance Only AM PR to 6 » (HRMATTAMP6).
- On rend compte de la taille des classes **de la 7e à la 9e année** en fonction des cours de français ou d'anglais, en s'assurant que tous les élèves ont bien l'un de ces cours dans leur emploi du temps.
- On rend compte de la taille des classes **de la 10e à la 12e année** en fonction de tous les cours à l'emploi du temps.

*Mesure : S'assurer que les élèves ont bien l'emploi du temps correct et que, s'ils abandonnent des cours, la date d'abandon est la journée d'enseignement qui suit immédiatement la dernière journée où ils ont été présents au cours.* 

## <span id="page-5-1"></span>*S.1 RAPPORT POWERSCHOOL*

*Données et rapports > Rapports personnalisés > Inscription > Rapport sur la taille des classes > Choisir le rapport à exécuter > Soumettre*

## <span id="page-5-2"></span>6 PROGRAMMES DE FRANÇAIS EN ETP (FÉVRIER)

Rapport sur le total des inscriptions en français et sur les minutes d'enseignement du français et calcul d'un équivalent temps plein (ETP) qui servira au calcul du financement.

*Mesure : S'assurer que les élèves ont bien l'emploi du temps correct et que les types de programmes sont corrects.* 

## <span id="page-5-3"></span>**GUIDE DE RÉFÉRENCE INFO ÉLÈVES**

*<https://www.ednet.ns.ca/inschool/fr/accueil> > Guides de l'utilisateur - Naviguer > Corriger ou modifier les programmes ou les niveaux scolaires* 

## <span id="page-5-4"></span>**6.2 RAPPORT POWERSCHOOL**

*Données et rapports > Rapports personnalisés > Inscription > Programmes de français > Résumé ETP > Tous > Soumettre*

# <span id="page-5-5"></span>7 COURS ENSEIGNÉS (MARS)

Rapport sur les cours enseignés par les enseignants et le nombre total de minutes d'enseignement selon la configuration d'emploi du temps de votre école.

## **Collecte annuelle des données** Guide de l'utilisateur 21 mai 2024

*Site Web des dossiers des élèves [- https://studentrecords.ednet.ns.ca](https://studentrecords.ednet.ns.ca/)*

*Mesure 1 : Exécuter le rapport sur les cours enseignés et s'assurer que les renseignements ont été validés conformément aux exigences de validation pour les données indiquées dans le guide.* 

#### <span id="page-6-0"></span>*RAPPORT POWERSCHOOL*

*Données et rapports > Rapports personnalisés > Administrateur > Rapport sur les cours enseignés > Cours enseignés > Tous > Soumettre*

## <span id="page-6-1"></span>8 VÉRIFICATION DE L'ACHÈVEMENT DE LA SCOLARITÉ (JUIN)

Les informations sur l'achèvement de la scolarité fournissent des données sur les élèves de 12<sup>e</sup> année qui achèvent leurs études et sur leur destination prévue après l'achèvement de leur scolarité. La Division des statistiques et des données extrait le rapport d'informations sur l'achèvement de la scolarité pour chaque conseil scolaire et combine les données des différents rapports pour produire un rapport provincial. La figure 1 ci-dessous indique les codes de sortie valables et non valables et les destinations prévues.

*Mesure : Exécuter le rapport de vérification de l'achèvement de la scolarité pour vérifier l'exactitude des données sur l'achèvement de la scolarité et apporter les corrections nécessaires dans PowerSchool.* 

## <span id="page-6-2"></span>**GUIDE DE RÉFÉRENCE INFO ÉLÈVES**

*<https://www.ednet.ns.ca/inschool/fr/accueil> > Guides de l'utilisateur - Naviguer > Vérification de l'achèvement de la scolarité*

### <span id="page-7-0"></span>**8.2 RAPPORT POWERSCHOOL**

*Données et rapports > Rapports personnalisés > Vérification > Vérification de l'achèvement de la scolarité*

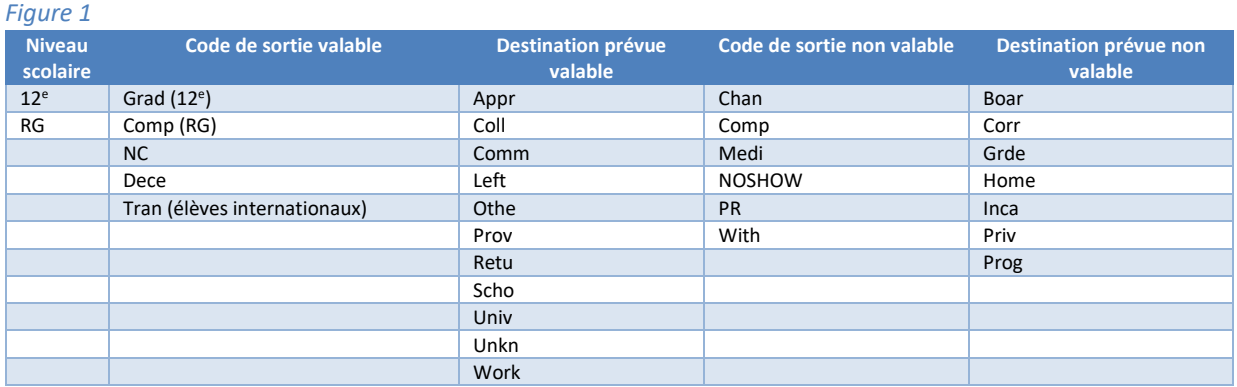

## <span id="page-7-1"></span>9 CODES DE SORTIE

Pour l'exactitude des rapports, il faut transférer les élèves en dehors de PowerSchool s'ils sont absents depuis environ **deux semaines**.

*Mesure : S'assurer que la date de sortie est la journée d'enseignement suivante qui est disponible, après la dernière journée de présence de l'élève.* 

## <span id="page-8-0"></span>**GUIDE DE RÉFÉRENCE INFO ÉLÈVES**

*<https://www.ednet.ns.ca/inschool/fr/accueil> > Guides de l'utilisateur - Naviguer > Transferts, réinscriptions, élèves qui ne se présentent pas*

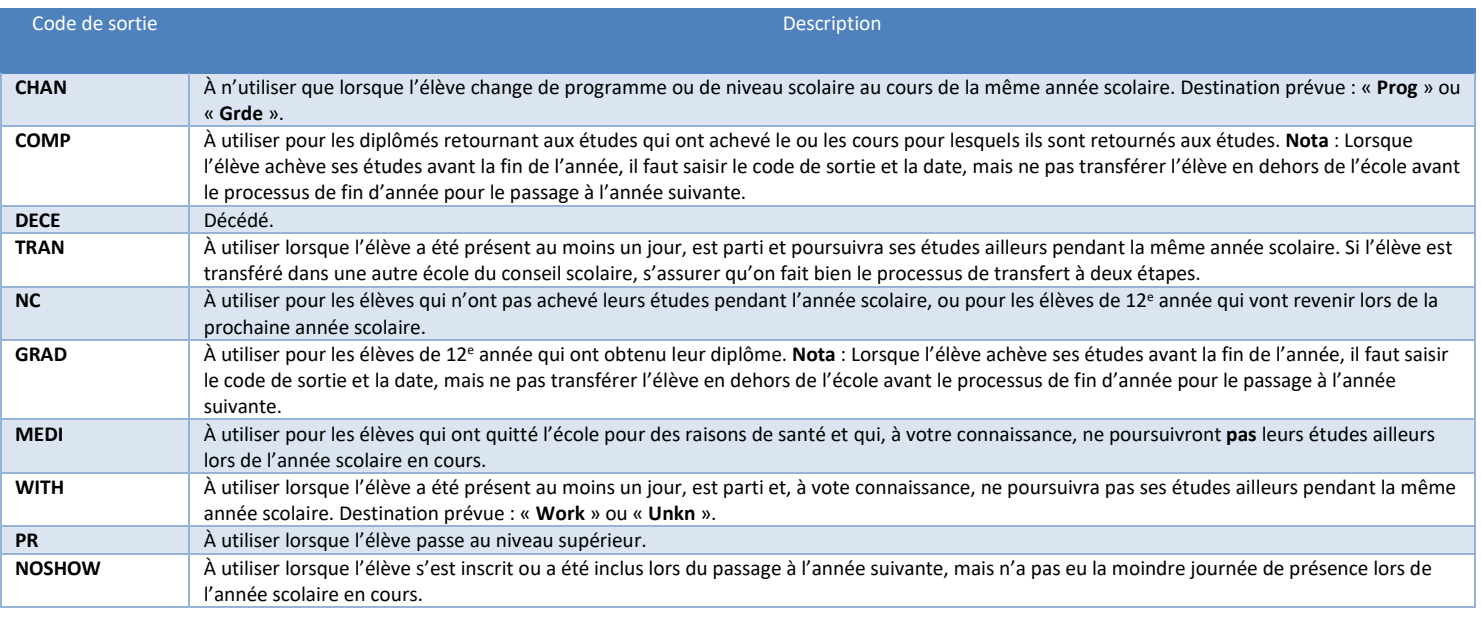

## <span id="page-8-1"></span>10 SITES WEB

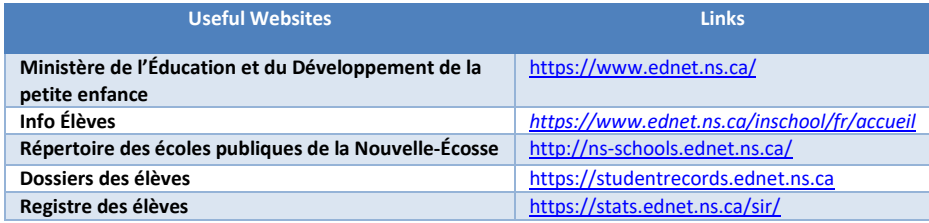

## <span id="page-8-2"></span>11 COORDONNÉES

#### **Équipe de soutien PSM (PowerSchool Matters)**

Peggy et Jen Ministère de l'Éducation et du Développement de la petite enfance Division des statistiques et des données 902 424-0172 1-888-206-3457 (téléc.) 902 424-0519 PSM@novascotia.ca